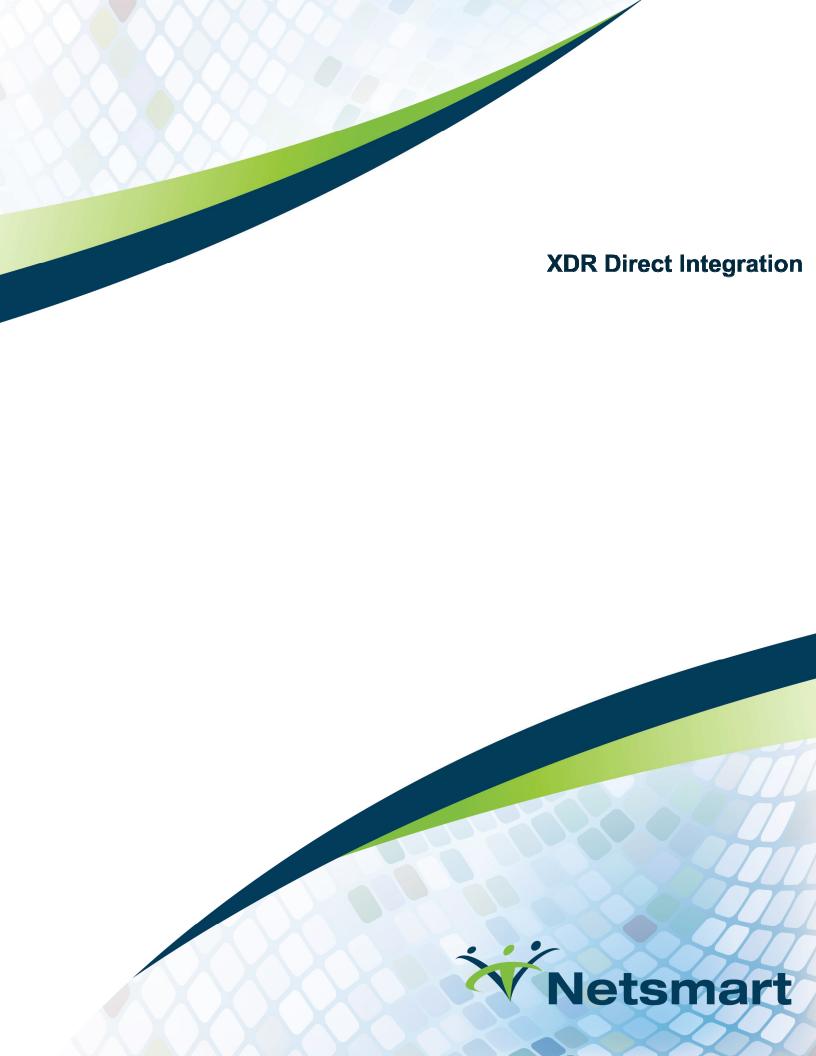

# **Contents**

| XDR Overview                                             | 3 |
|----------------------------------------------------------|---|
| Connection Setup                                         | 3 |
| CareConnect XDR Endpoints                                | 3 |
| Creating New XDR Point-To-Point Connection               | 4 |
| Information needed by CareConnect for new XDR connection | 4 |
| Information Needed By CareConnect                        | 4 |
| Information Needed by 3 <sup>rd</sup> Party              | 4 |
| Certificate                                              | 4 |

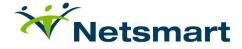

# **XDR OVERVIEW**

XDR is a Cross-Enterprise Document Reliable Interchange between a sender and receiver using a certificate exchange. This method uses a web service for direct document transport according to specifications defined by Integrating the Healthcare Enterprise (IHE) without the necessity of an infrastructure like XDS, while supporting the same document content. It leverages XDS metadata and message formats, so it is a viable approach where XDS Registries/Repositories aren't implemented yet or if the patient information is being sent to an automated system.

Individual EHR's will have to come to an agreement that defines when they can exchange PHI, as well as how to manage and store such information. This may simply require explicit patient consent, but the main aspects of this agreement should be similar to that of XDS agreements since the EHR-to-EHR communication is a transient XDS Affinity Domain.

#### CONNECTION SET-UP

This page contains information used in creating a new connection with a 3rd party.

- Netsmart CareConnect XDR endpoints
- Netsmart CareConnect certificate
- Information needed for a new XDR point-to-point connection

## CARECONNECT XDR ENDPOINTS FOR DEVELOPMENT AND PRODUCTION

| Environment | XDR Endpoint                                         |
|-------------|------------------------------------------------------|
| DEV         | https://labsdev.netsmartcloud.com:444/CareConnectXDR |
| PROD        | https://ntstplatform.com:444/CareConnectXDR          |

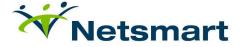

# CREATING A NEW XDR POINT-TO-POINT CONNECTION

Acquire necessary 3rd party information and pass along Netsmart information to the clients

#### Information needed by CareConnect for new XDR connection

- 3rd Party Direct Address
- 3rd Party Client Certificate and Server Certificate
- 3rd Party XDR endpoint
- 3rd Party OID (Only for connections with EPIC)

# Information needed by 3rd Party for new XDR connection

- Netsmart's Direct Address we create this based on the client we are providing for - usually [orgName]@netsmartdirect.net
- Netsmart's Client/Server Certificate we use the same cert for both our client cert and server cert – named <u>"public.netsmartcloud.com"</u>
- Netsmart's XDR endpoint Dev or Prod endpoint from above table

#### **Download Certificate**

- Navigate to <a href="https://demopaas.netsmartcloud.com">https://demopaas.netsmartcloud.com</a>
  - Click lock icon by URL
    - Click "Details" in Chrome, "More Information" in Firefox, Omit for IE
    - Click "View Certificate"
  - Navigate to Details tab
    - Click "Copy to File"
    - Click "Next"
    - Select Base-64 encoded X.509
    - Click "Next"
  - Browse to where you want to store the certificate
    - Name the certificate "public.netsmartcloud.com"
    - Click "Save"
    - Click "Next"
    - Click "Finish"

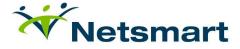

| Date     | Modification  | Modified By  |
|----------|---------------|--------------|
| 1/9/2017 | Initial Draft | Kayla Rowton |

For questions, e-mail <a href="mailto:CConnect@ntst.com">CConnect@ntst.com</a>

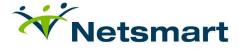